## **Instrucciones**

Puedes registrarte en la plataforma del proyecto ENNEADI desde aquí

https://elearning.enneadi.eu/

Haz clic en "registrarse" y rellena los campos que encontrarás en la página de registro.

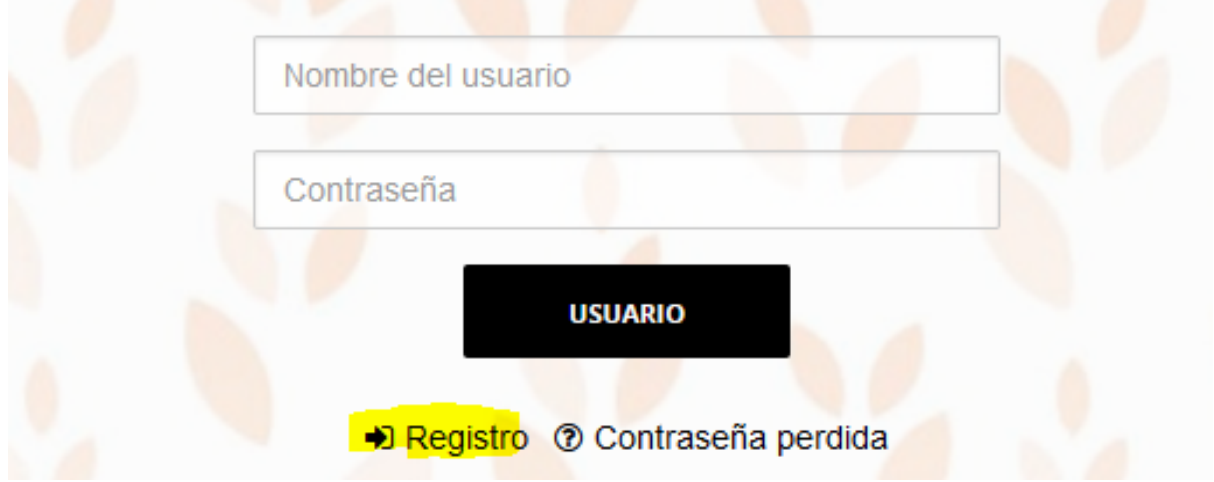

## **K<< ATRÁS**

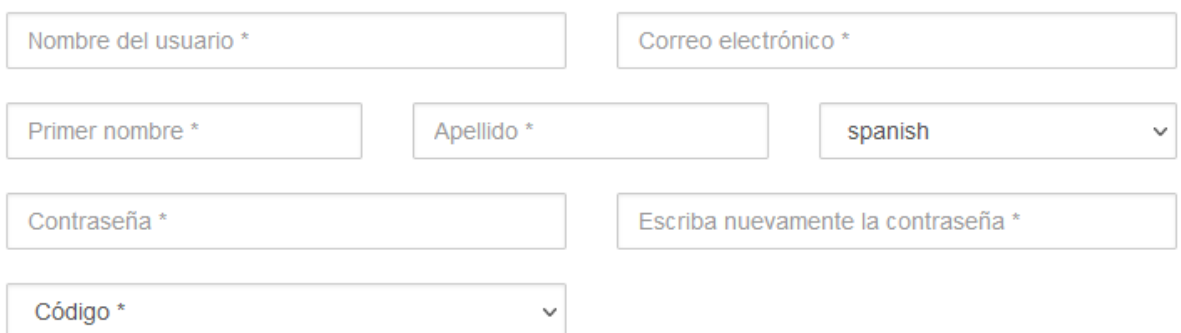

Desde esta página Ud. puede registrarse en la plataforma; siga las instrucciones de abajo y llene los campos correctamente

Elija su idioma preferido en el menú desplegable "código"

De esta manera, se suscribirá automáticamente a los cursos en su idioma preferido

Deseo recibir material sobre el proyecto \*

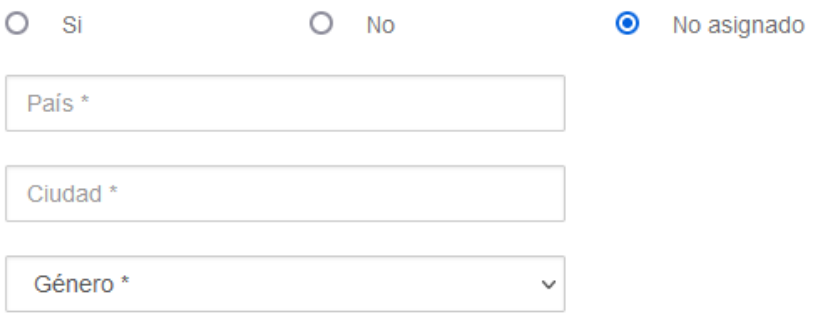

Recibirá un correo electrónico como recordatorio con las credenciales que ha elegido, solo debe hacer clic en el enlace para confirmar su registro.

Una vez que haya ingresado a la plataforma, podrá beneficiarse de los dos cursos presentes en el proyecto.

El curso también incluye una prueba de acceso, por lo tanto, debe realizarse en este orden:

- 01 Pruebas de nivel
- 02 Curso de formación en línea ENNEADI

Los materiales deben utilizarse en secuencia y al final de cada unidad didáctica se realizará una prueba de autoevaluación.

También encontrará un cuestionario final, que es fundamental para obtener su valoración del itinerario formativo, sobre lo referente a los contenidos y a la herramienta utilizada. Al finalizar el curso, recibirá automáticamente su certificado.

Asistencia: puede utilizar el botón "servicio de asistencia" en la plataforma. Credenciales: si las olvida, puede recuperarlas usted mismo desde la página de inicio.

¡Suerte en el entrenamiento! El equipo de Enneadi